# **QUICK REFERENCE GUIDE**

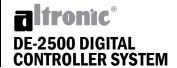

#### TIPS AND HINTS TO ASSIST WITH INSTALLATION AND/OR OPERATION

3/26/07

### **Quick Keypad Descriptions**

**STOP** Manually stops engine and activates the configured output modules.

**RESET** Clears all past faulted points and resets all input and output timers to their preset values.

**TEST** Disables output modules, allows testing of input sensors, and resets the test timer to its preset value.

CANCEL Cancels all timers including test timer.
TIMERS
OR ESC

VIEW Displays the status of any input channel and its label.

**NEXT** Displays **CAPACITY CONTROL** screen.

Press **NEXT** again from **HOME** screen for **RPM SETPOINT CONTROL**. From **VIEW** screen, displays the next process information screen. From **MENU** screens, displays the value to be edited.

**VIEW** Displays the process screens and **BAR** graphs.

**ENTER** Used to accept a selection and save a new value in memory.

Exit and view channels, information or menu screens at any time. Return to previous screen without changing programmed values.

F2 & F1 Used to "unlock" controller for changes.

Displays hourmeter and service meter messages. When in this screen use up arrow key to scroll to next hourmeter.

Press *prior* to pressing **RESET** for time and date of first fault information. Pressing **RESET** before pressing **F2** will erase first fault information.

This guide is provided to clarify and add information to the Operating Manual, FORM DE-2500 IOI 3-04. Altronic literature can be

found at: www.altronicinc.com under PRODUCTS.

## **QUICK REFERENCE GUIDE**

### **Edit and Changes**

- 1. Press MENU
- 2. Press F2 then F1
- 3. Use **NEXT** key or  $\uparrow$  and  $\downarrow$  keys to move cursor to select one of the following:

**Edit Control Values** 

**Edit Safety Shutdown** 

**Hour Meter Function** 

View Firmware Rev.

- **4.** Press **ENTER** after selection is made.
- 5. Repeat step 3 to select from each of these selections.
- 6. Press **ENTER** after selection is made.
- **7.** Press **ENTER** to move cursor in sub-screens and  $\uparrow$  and  $\downarrow$  keys to change values.
- 8. Press **ENTER** after changes are made. The new values will remain. If they did not take, the original value will come back into view. **IF** new values did not take, start over at step **1**.

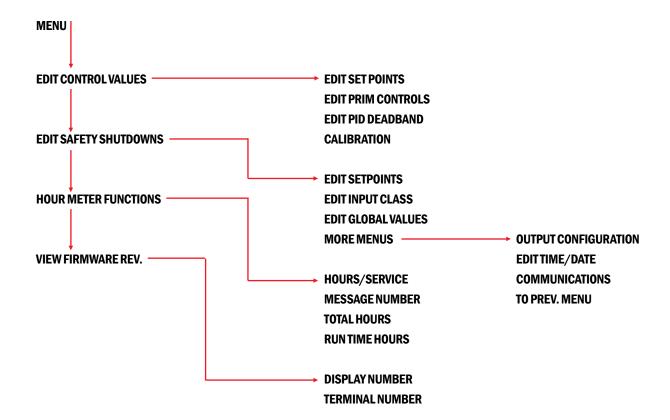